## **ΑΠΟΜΑΚΡΥΣΜΕΝΗ ΔΙΑΧΕΙΡΙΣΗ / ΥΠΗΡΕΣΙΑ REMOTE CONTROL**

**ΣΥΝΔΡΟΜΗ/ ΣΥΝΔΕΣΜΟΣ / ΕΝΕΡΓΟΠΟΙΗΣΗ ΚΑΙ ΧΡΗΣΗ**

Αυτός ο οδηγός χρήστη εξηγεί τη διαδρομή που πρέπει να ακολουθήσετε για να ενεργοποιήσετε την υπηρεσία remote control για το όχημά σας.

Καταρχάς για να χρησιμοποιήσετε την υπηρεσία Remote Control, χρειάζεστε έναν λογαριασμό MyCitroën στο οποίο θα πρέπει να δηλώσετε το όχημά σας. Εάν δεν έχετε εγκαταστήσει ακόμα την εφαρμογή για κινητά στην smartphone συσκευή σας, μπορείτε να το κάνετε εύκολα κατεβάζοντας την εφαρμογή από το Google Play Store ή το App Store.

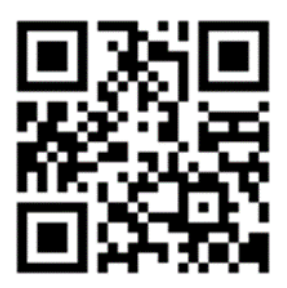

Ανοίξτε την εφαρμογή MyCitroën, επισκεφτείτε την ενότητα καταστήματος υπηρεσιών και επιλέξτε «ΑΝΑΚΑΛΥΨΤΕ» για να ενεργοποιήσετε την υπηρεσία Remote Control. Πατήστε «ΕΝΑΡΞΗ ΕΝΕΡΓΟΠΟΙΗΣΗΣ» και ακολουθήστε τα βήματα για να ενεργοποιήσετε τη νέα σας υπηρεσία.

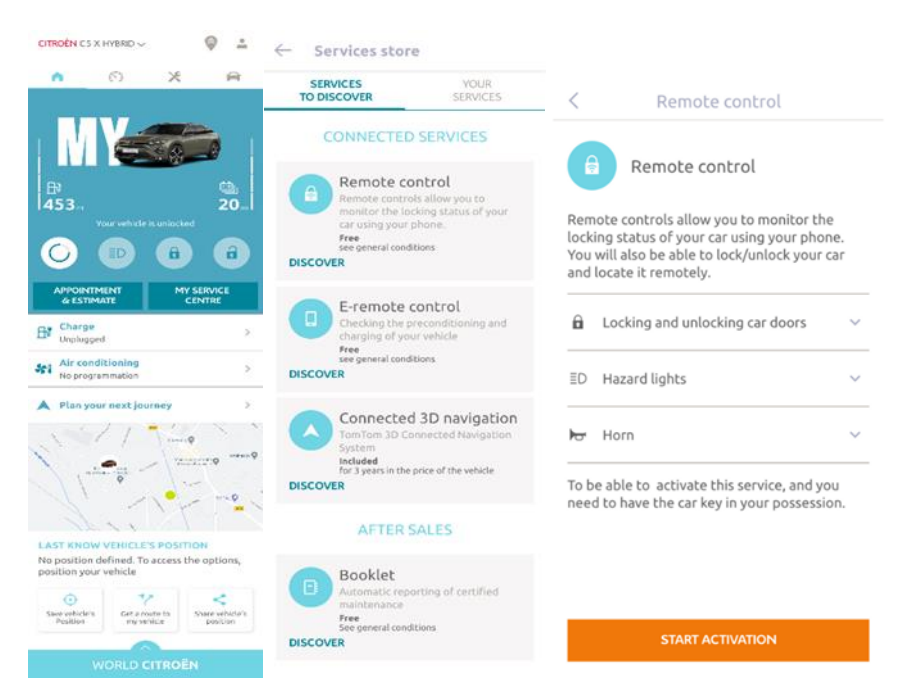

Θα ανακατευθυνθείτε αυτόματα στη σελίδα ενεργοποίησης της υπηρεσίας, στην οποία μπορείτε να διαβάσετε τι είναι το Remote Control και ποια τα οφέλη που θα έχετε χάρη σε αυτήν την υπηρεσία. Κάντε scroll προς τα κάτω και πατήστε το κουμπί **"ΑΓΟΡΑ"** για να συνεχίσετε την ενεργοποίηση της υπηρεσίας.

Για να ενεργοποιήσετε το Remote Control είναι σημαντικό να διαβάσετε και να αποδεχτείτε τους Γενικούς Όρους και αφού αποθηκεύσετε τις προτιμήσεις σας, μπορείτε να ξεκινήσετε τη διαδικασία ενεργοποίησης μέσω της εφαρμογής για smartphone συσκευές, πατώντας στο **«ΣΥΝΕΧΕΙΑ ΣΤΟ MyCitroën».**

Τα 3 βήματα που πρέπει να ακολουθήσετε, θα σας πάρουν λίγα λεπτά και στο τέλος μπορείτε να αρχίσετε να απολαμβάνετε τη νέα υπηρεσία. Στην αρχή, επιβεβαιώστε ότι έχετε ήδη διαβάσει και αποδεχτεί τους όρους και προϋποθέσεις και στη συνέχεια μπορείτε να ξεκινήσετε την ενεργοποίηση.

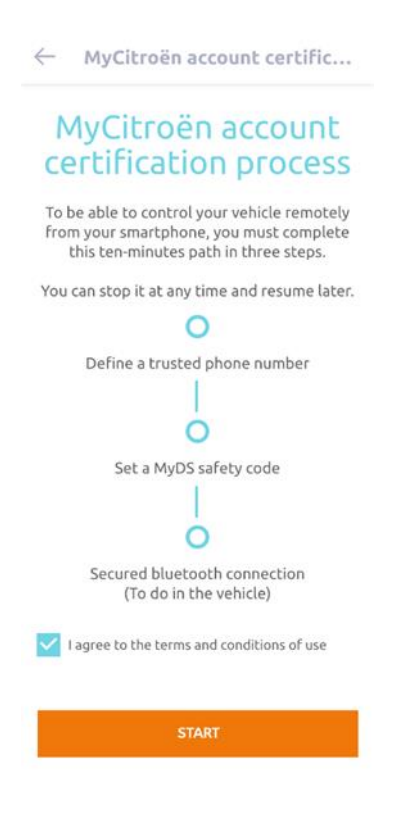

1. Εισαγάγετε τον αριθμό τηλεφώνου σας και τον κωδικό που λάβατε μέσω SMS

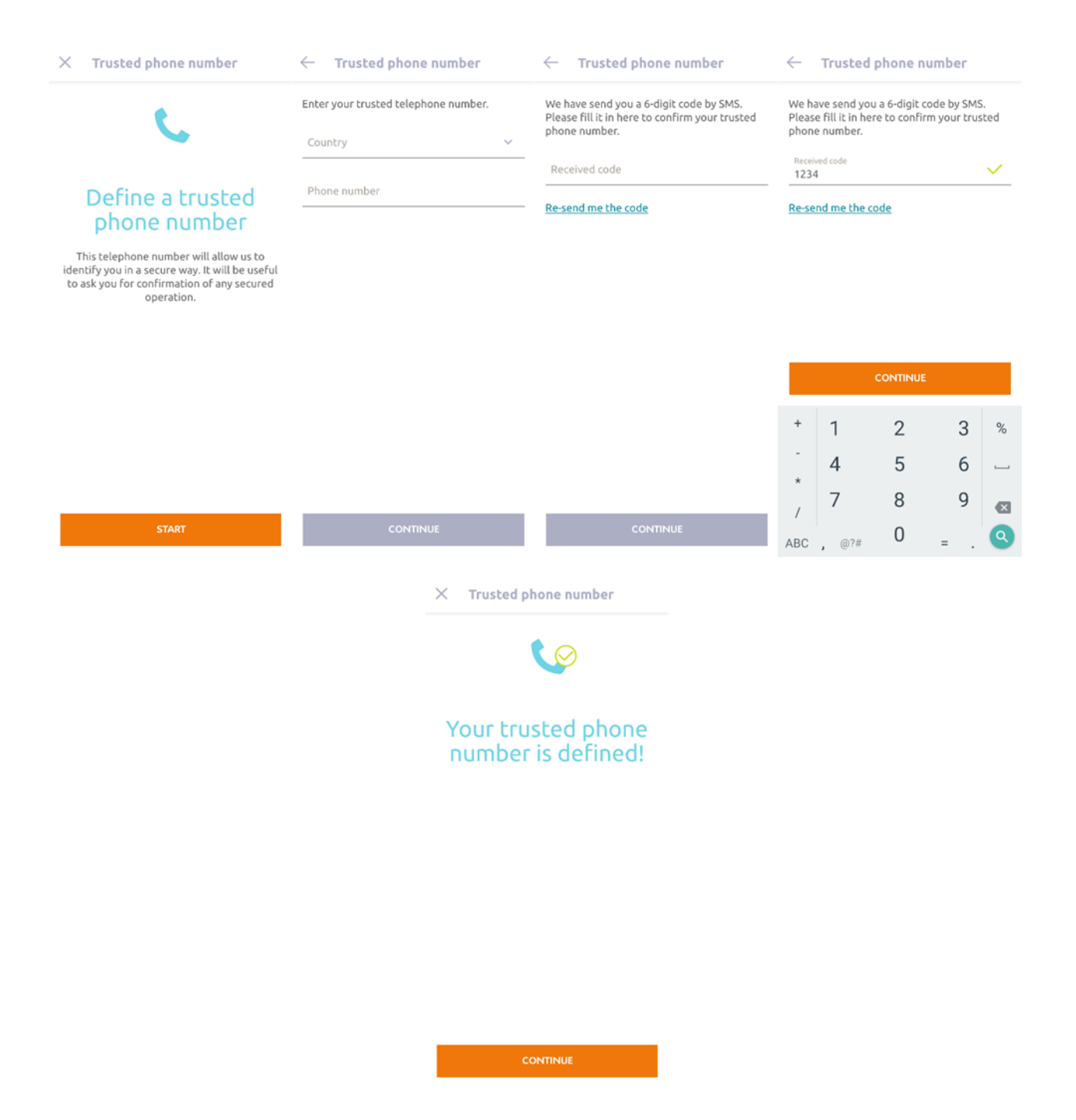

2. Δημιουργήστε τον προσωπικό σας 4ψήφιο Κωδικό Ασφαλείας. Για να ξεκινήσετε αυτό το βήμα, θα λάβετε έναν προσωρινό κωδικό μέσω SMS. Σε πρώτο βήμα θα πρέπει εισάγετε αυτόν τον κωδικό για να καταχωρήσετε επιτυχώς το τηλέφωνό σας. Στη συνέχεια δημιουργήστε τον δικό σας κωδικό ασφαλείας. Αυτός ο κωδικός θα σας επιτρέψει να ασφαλίσετε την απομακρυσμένη πρόσβαση στο αυτοκίνητό σας και να χρησιμοποιήσετε τις λειτουργίες της υπηρεσίας Remote Control.

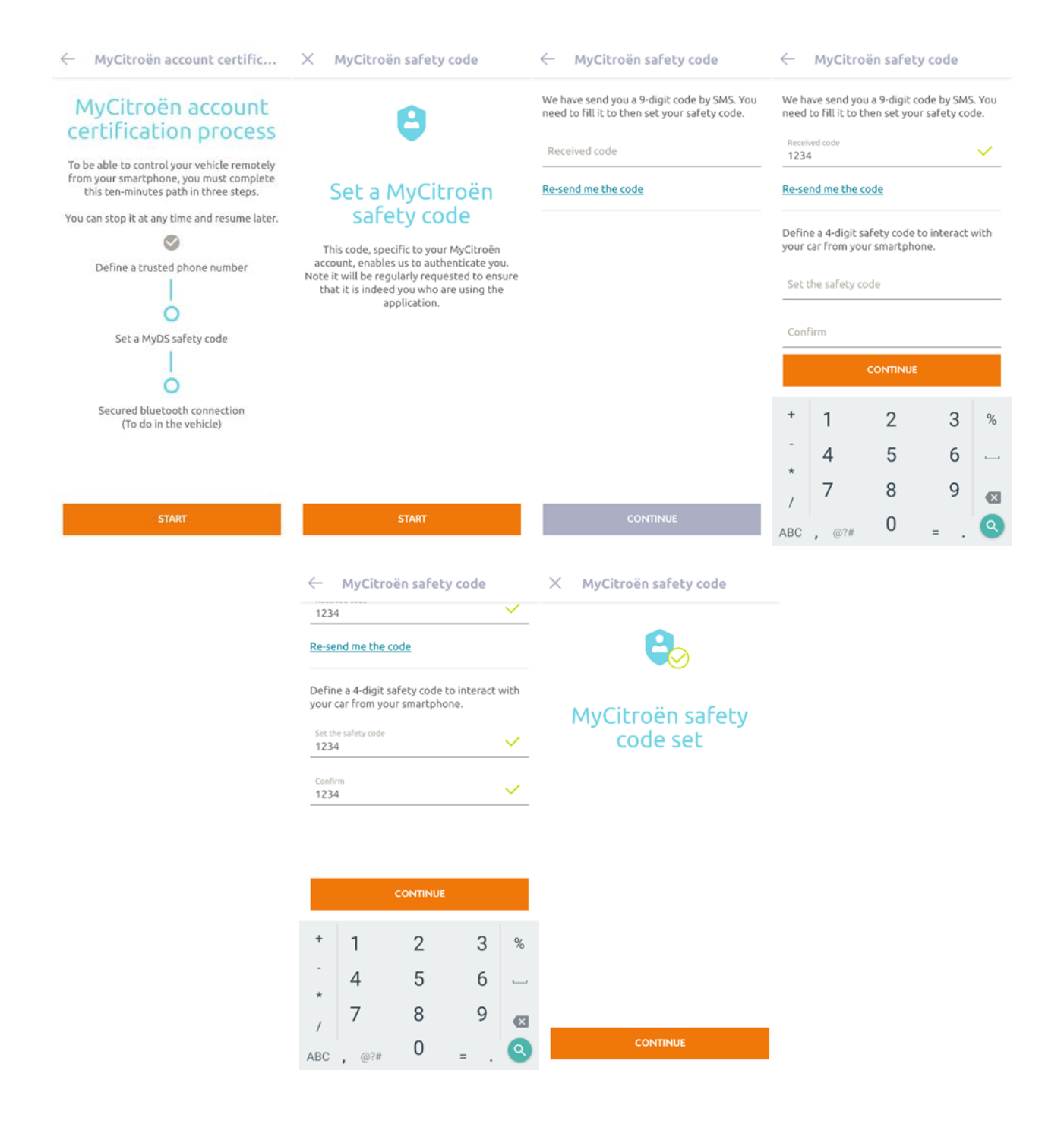

3. Συνδέστε το κινητό σας τηλέφωνο στο όχημά σας χρησιμοποιώντας το Bluetooth. Πηγαίνετε στο όχημά σας, βάλτε σε εκκίνηση τον κινητήρα, ενεργοποιήστε το Bluetooth στο κινητό σας τηλέφωνο και κάντε κλικ στο **"ΣΥΖΕΥΞΗ"** για να ξεκινήσει η διαδικασία.

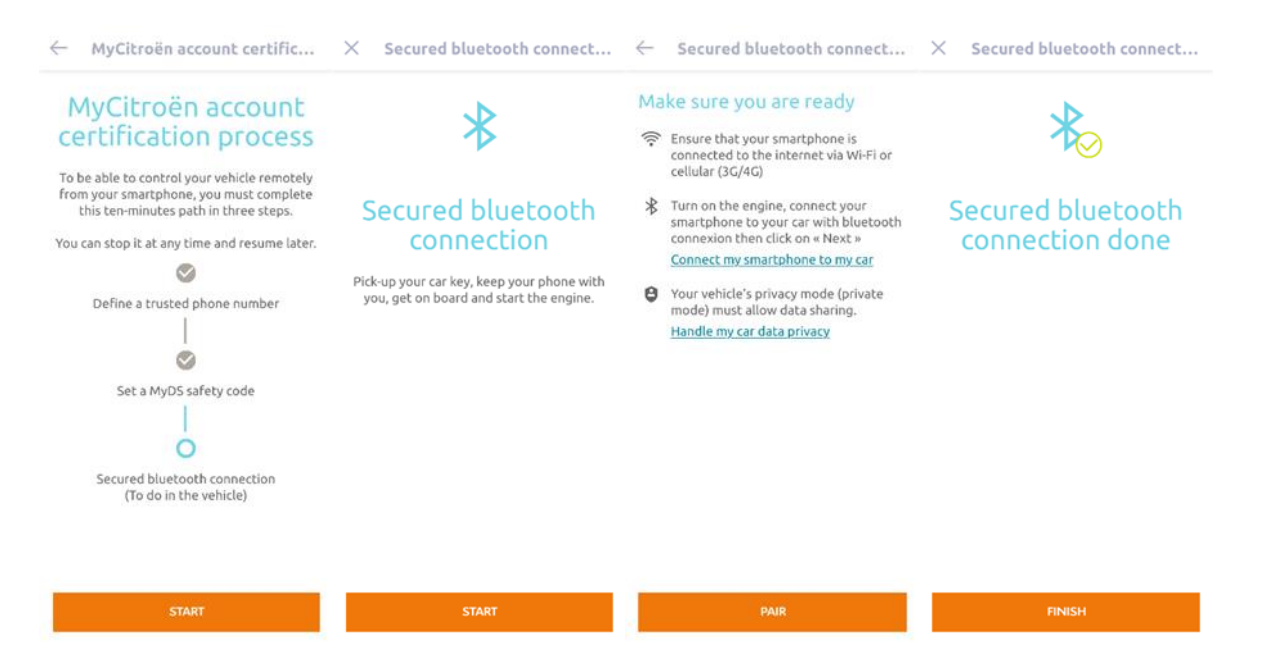

Τώρα η υπηρεσία Remote Control είναι ενεργή. Μπορεί να σας ζητηθεί να ενημερώσετε το λογισμικό εξοπλισμού του οχήματός σας για να απολαύσετε πλήρως όλες τις λειτουργίες και να διαχειριστείτε το αυτοκίνητό σας εξ αποστάσεως.

## **ΠΩΣ ΝΑ ΧΡΗΣΙΜΟΠΟΙΗΣΕΤΕ ΤΟ REMOTE CONTROL:**

Αφού ενεργοποιήσετε την υπηρεσία Remote Control για το όχημά σας, μπορείτε να ελέγξετε την κατάσταση κλειδώματος του αυτοκινήτου σας, να κλειδώσετε και να ξεκλειδώσετε τις πόρτες ή να ανάψετε το φως και την κόρνα με απλά βήματα.

Για τον απομακρυσμένο έλεγχο του αυτοκινήτου σας, χρειάζεται μόνο να ανοίξετε την εφαρμογή MyCitroën, να επιλέξετε το εικονίδιο της εντολής που θέλετε να στείλετε στο όχημά σας, να επιβεβαιώσετε την ενέργεια και να περιμένετε λίγα δευτερόλεπτα. Να θυμάστε ότι κάθε 7 ημέρες πρέπει να επιβεβαιώνετε τις απομακρυσμένες εντολές χρησιμοποιώντας τον προσωπικό

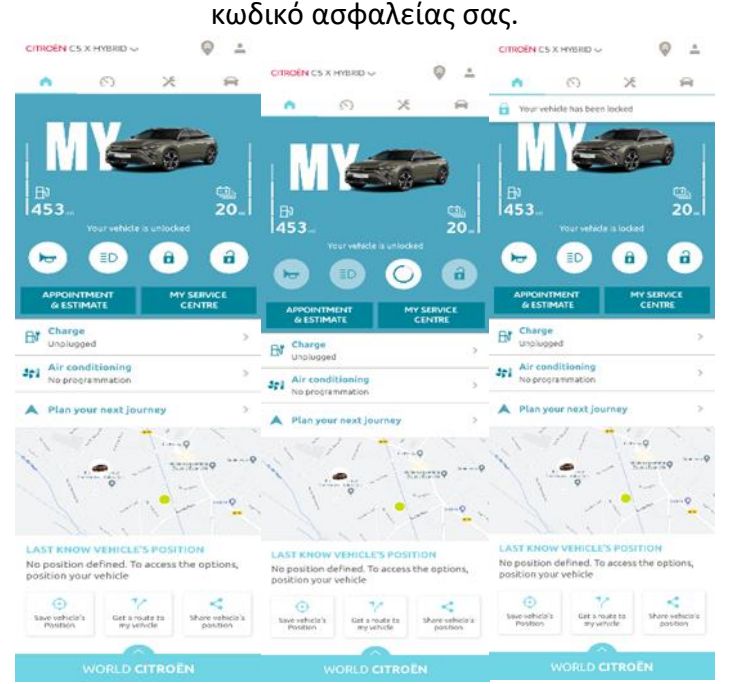